## **INSTRUCTIVO DE USO DEL SSOFI PARA ESTUDIANTES**

PASO 1: Ingrese al enlace al SSOFI ubicado en la página web de la Facultad [farmacia.udea.edu.co](../../../../../../Downloads/farmacia.udea.edu.co) en la publicación titulada "Ingresa al SSOFI". Allí encontrará en link que lo lleva a una pantalla como esta:

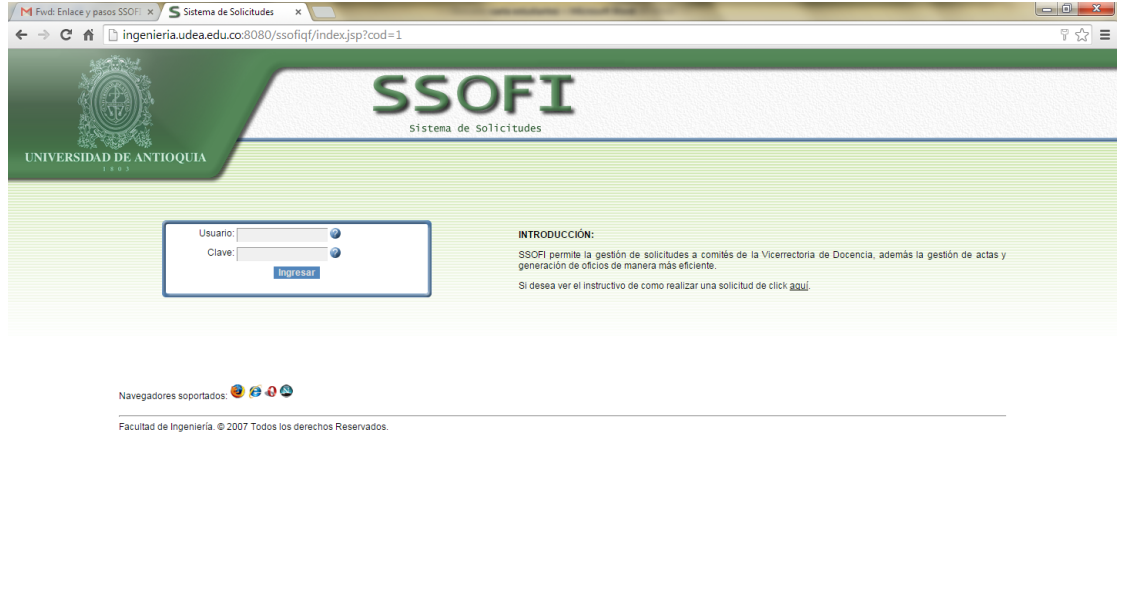

**CCDDEC CD C** 

Para ingresar al sistema, lo debe hacer con su usuario y clave del portal:

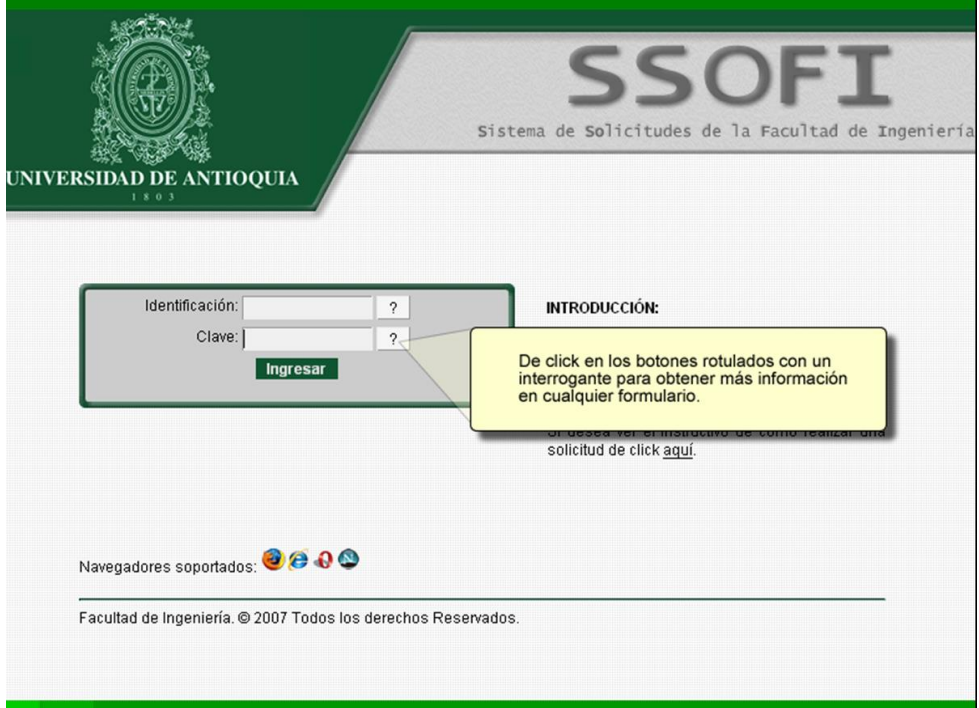

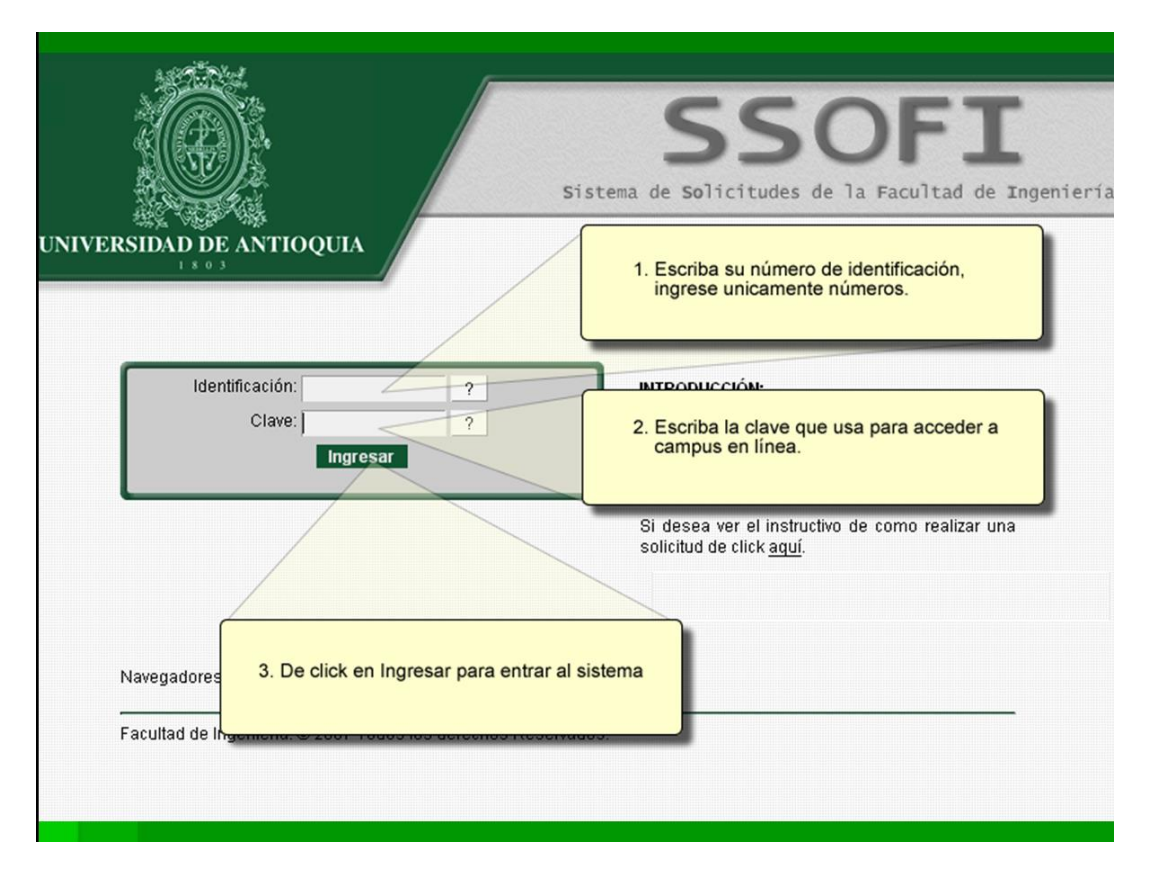

**PASO 2.** Para generar una solicitud, tenga en cuenta:

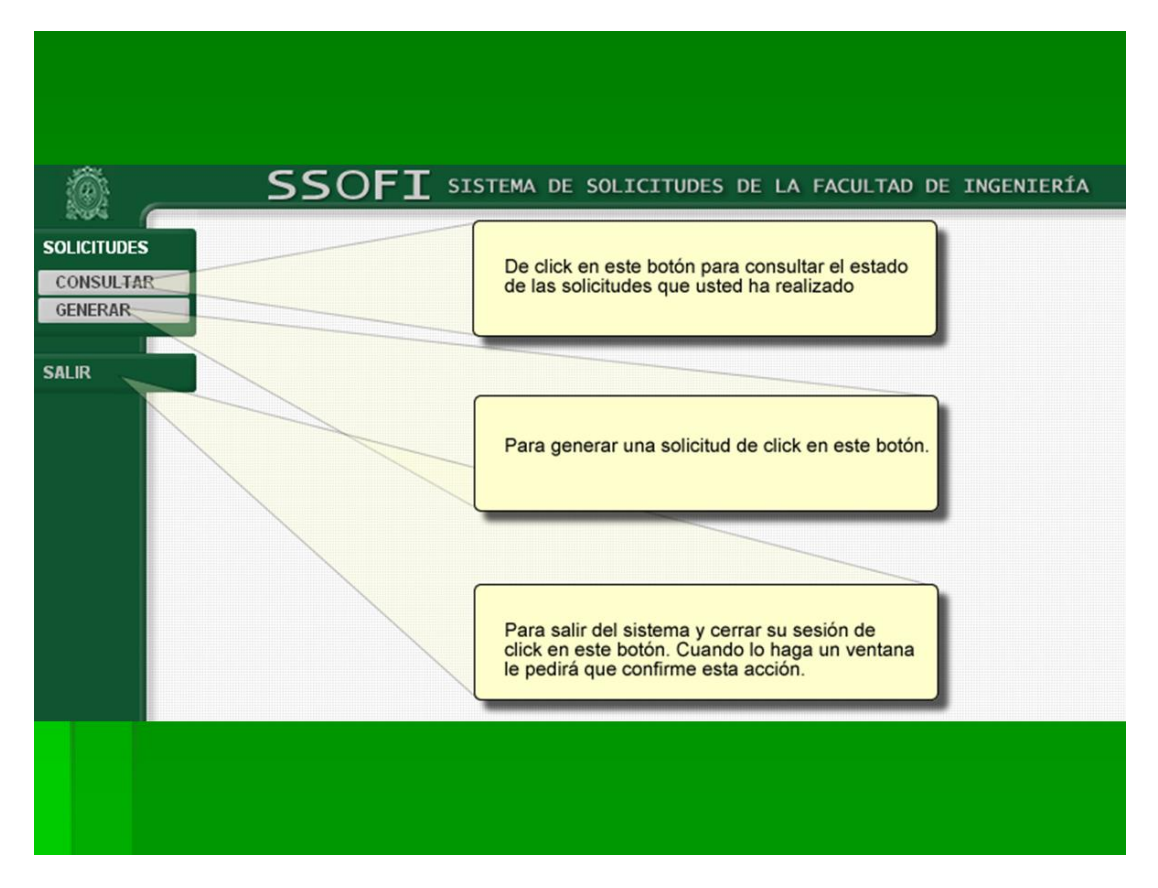

**PASO 3.** En el ejemplo encuentra la ruta y las opciones de solicitudes

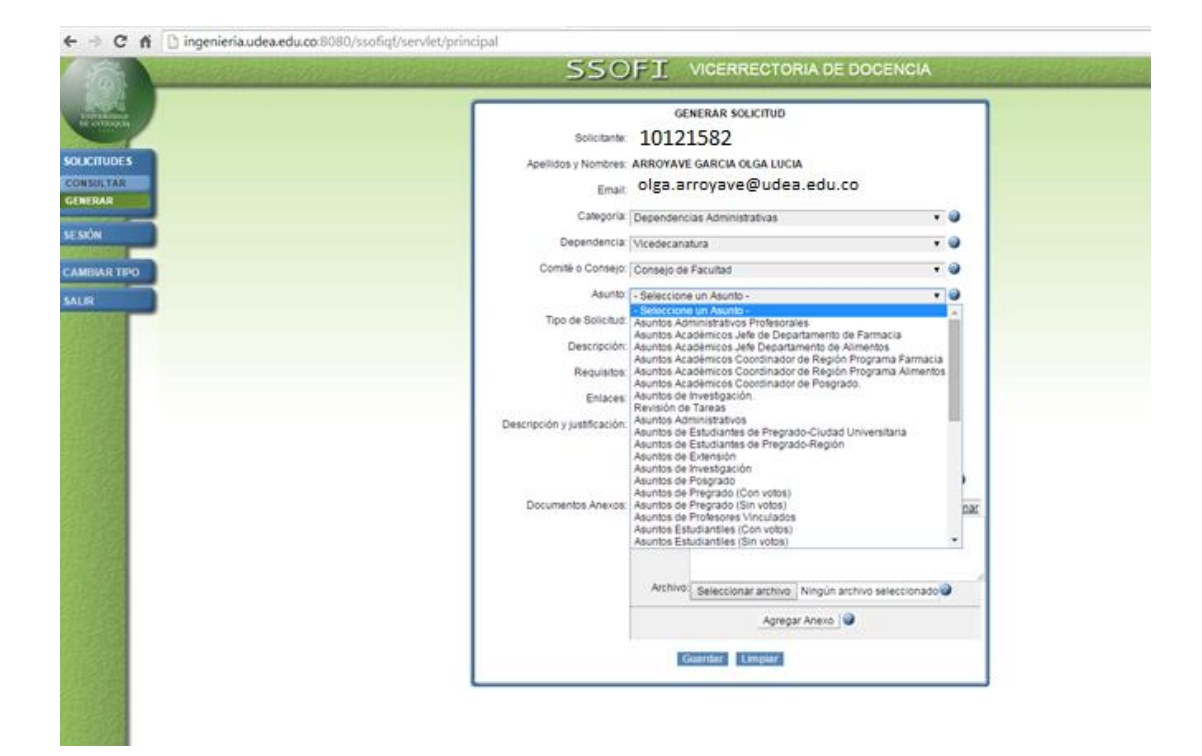

**PASO 4.** Para el ejemplo, observará la descripción y los requisitos de la solicitud a realizar, en la cual verá un enunciado y la normativa respectiva. En caso de no requerir anexo, se debe colocar el texto **"NO HAY ANEXO**", en la casilla de anexo.

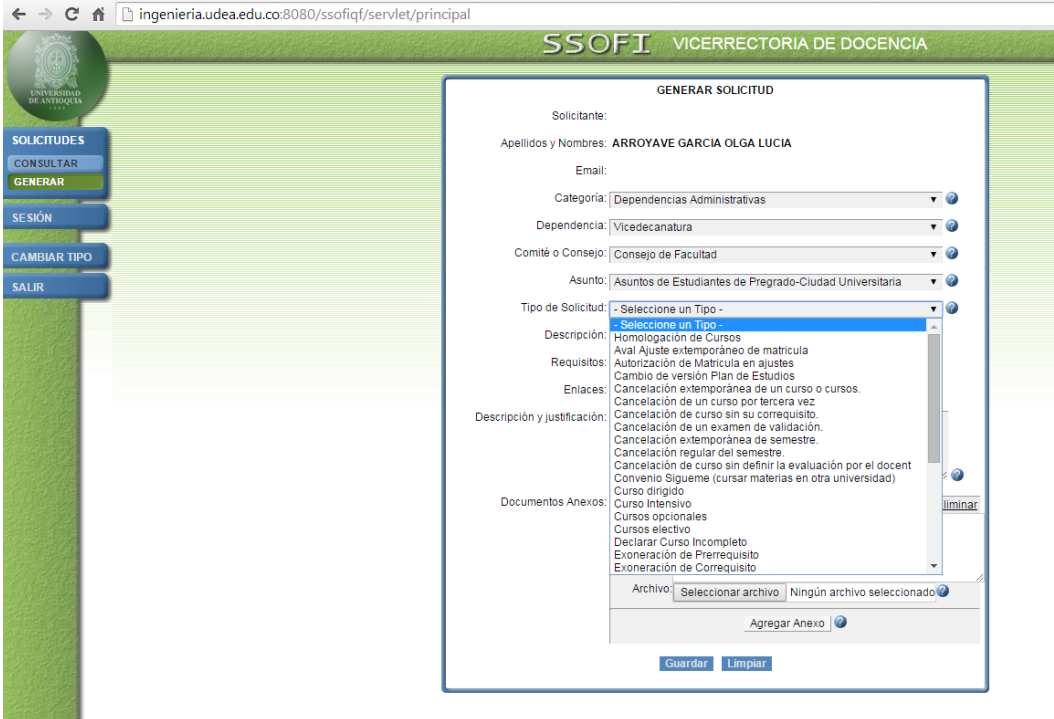

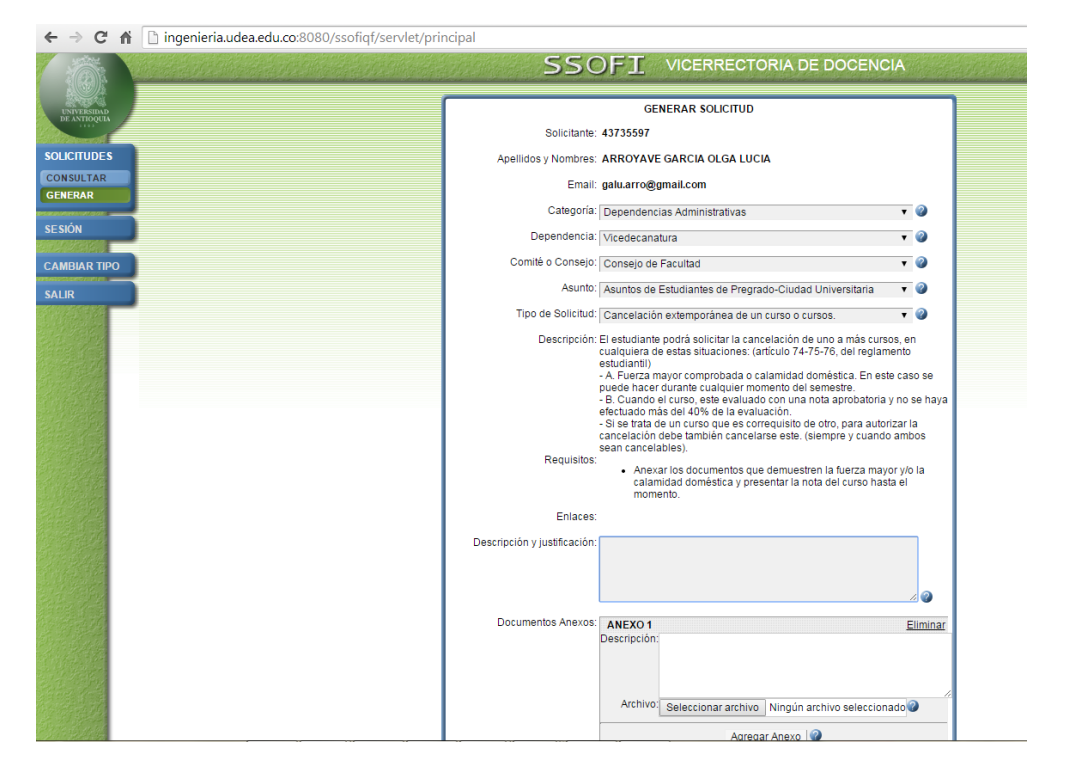

Si desea consultar el estado de su solicitud, puede hacerlo de la siguiente manera:

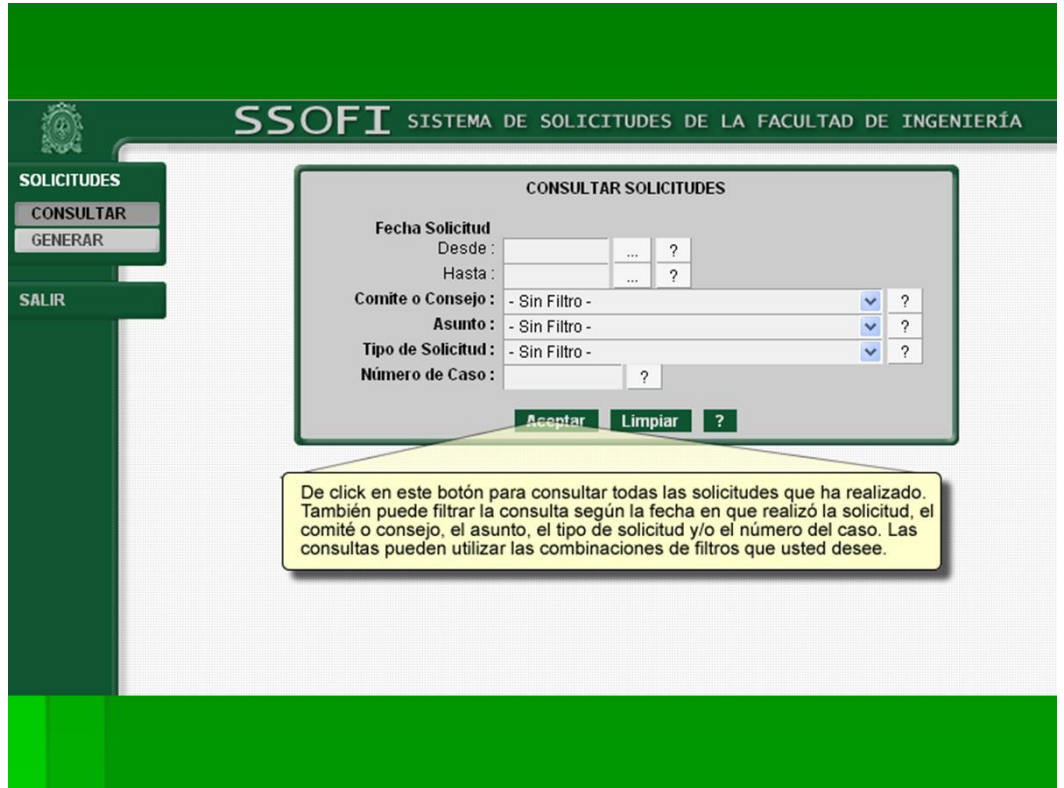

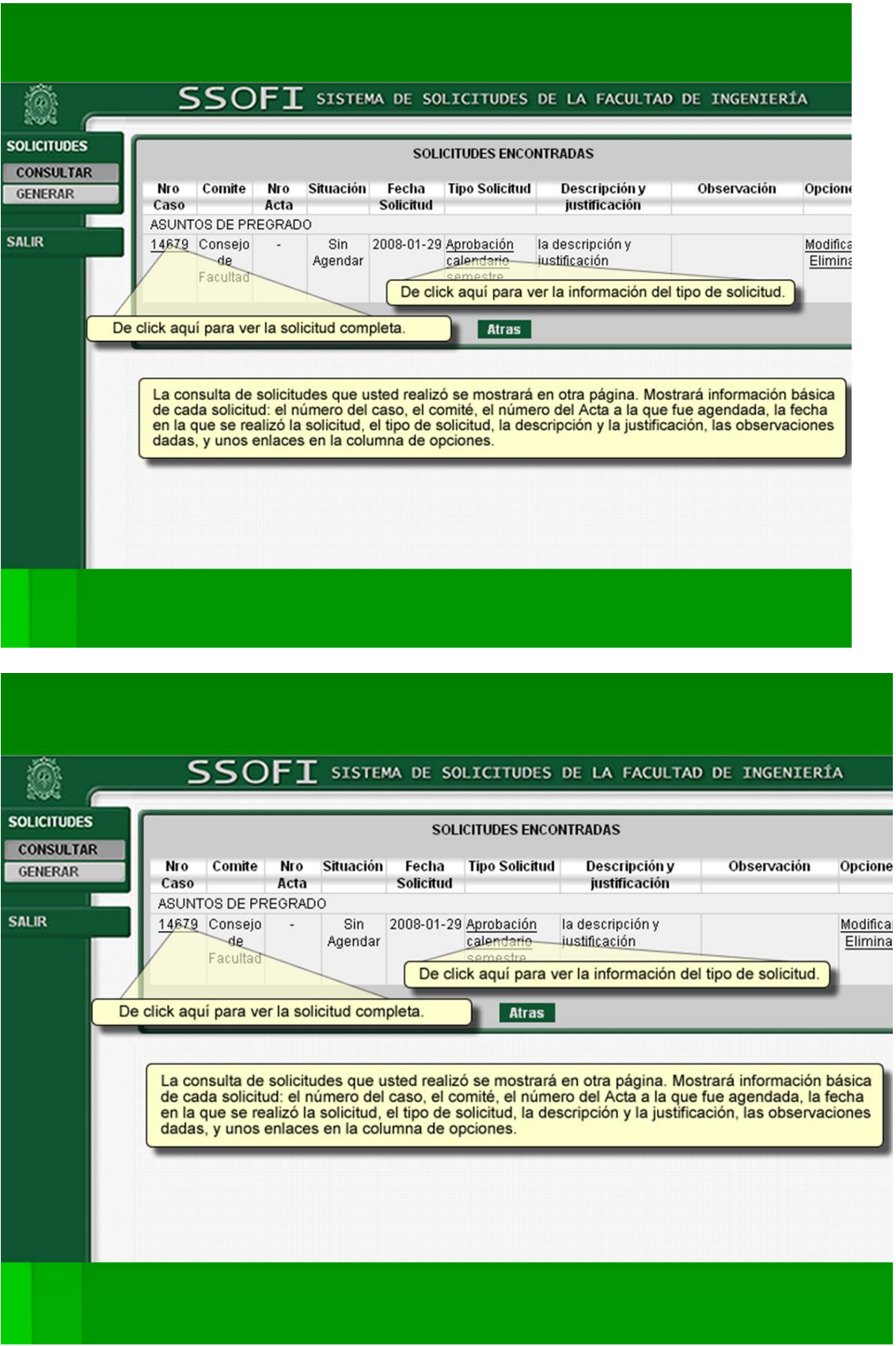

Ì